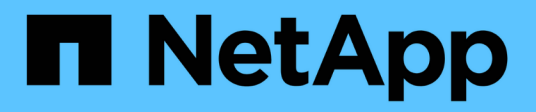

## 概述 Cluster and storage switches

NetApp April 25, 2024

This PDF was generated from https://docs.netapp.com/zh-cn/ontap-systems-switches/switch-nvidiasn2100/configure-overview-sn2100-cluster.html on April 25, 2024. Always check docs.netapp.com for the latest.

# 目录

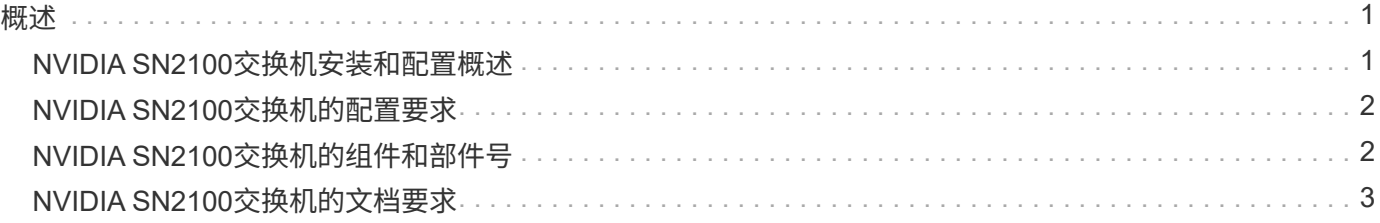

### <span id="page-2-1"></span><span id="page-2-0"></span>**NVIDIA SN2100**交换机安装和配置概述

NVIDIA SN2100是一款集群交换机、可用于构建具有两个以上节点的ONTAP 集群。

#### 初始配置概述

要在运行ONTAP 的系统上配置NVIDIA SN2100交换机、请执行以下步骤:

1. ["](https://docs.netapp.com/zh-cn/ontap-systems-switches/switch-nvidia-sn2100/install-hardware-sn2100-cluster.html)[安装](https://docs.netapp.com/zh-cn/ontap-systems-switches/switch-nvidia-sn2100/install-hardware-sn2100-cluster.html)[NVIDIA SN2100](https://docs.netapp.com/zh-cn/ontap-systems-switches/switch-nvidia-sn2100/install-hardware-sn2100-cluster.html)[交换机的硬件](https://docs.netapp.com/zh-cn/ontap-systems-switches/switch-nvidia-sn2100/install-hardware-sn2100-cluster.html)["](https://docs.netapp.com/zh-cn/ontap-systems-switches/switch-nvidia-sn2100/install-hardware-sn2100-cluster.html)。

有关说明、请参见 NVIDIA交换机安装指南 。

2. ["](https://docs.netapp.com/zh-cn/ontap-systems-switches/switch-nvidia-sn2100/configure-sn2100-cluster.html)[配置交换机](https://docs.netapp.com/zh-cn/ontap-systems-switches/switch-nvidia-sn2100/configure-sn2100-cluster.html)["](https://docs.netapp.com/zh-cn/ontap-systems-switches/switch-nvidia-sn2100/configure-sn2100-cluster.html)。

有关说明、请参见NVIDIA的文档。

3. ["](https://docs.netapp.com/zh-cn/ontap-systems-switches/switch-nvidia-sn2100/cabling-considerations-sn2100-cluster.html)[查看布线和配置注意事项](https://docs.netapp.com/zh-cn/ontap-systems-switches/switch-nvidia-sn2100/cabling-considerations-sn2100-cluster.html)["](https://docs.netapp.com/zh-cn/ontap-systems-switches/switch-nvidia-sn2100/cabling-considerations-sn2100-cluster.html)。

查看光纤连接、QSA适配器和交换机端口速度的要求。

4. ["](https://docs.netapp.com/zh-cn/ontap-systems-switches/switch-nvidia-sn2100/install-cable-shelves-sn2100-cluster.html)[将](https://docs.netapp.com/zh-cn/ontap-systems-switches/switch-nvidia-sn2100/install-cable-shelves-sn2100-cluster.html)[NS224](https://docs.netapp.com/zh-cn/ontap-systems-switches/switch-nvidia-sn2100/install-cable-shelves-sn2100-cluster.html)[磁盘架作为交换机连接的存储进行布线](https://docs.netapp.com/zh-cn/ontap-systems-switches/switch-nvidia-sn2100/install-cable-shelves-sn2100-cluster.html)["](https://docs.netapp.com/zh-cn/ontap-systems-switches/switch-nvidia-sn2100/install-cable-shelves-sn2100-cluster.html)。

如果您的系统需要将NS224驱动器架作为交换机连接存储(而不是直连存储)进行布线、请按照布线过程进行 操作。

5. ["](https://docs.netapp.com/zh-cn/ontap-systems-switches/switch-nvidia-sn2100/install-cumulus-mode-sn2100-cluster.html)[在](https://docs.netapp.com/zh-cn/ontap-systems-switches/switch-nvidia-sn2100/install-cumulus-mode-sn2100-cluster.html)[Cumulus](https://docs.netapp.com/zh-cn/ontap-systems-switches/switch-nvidia-sn2100/install-cumulus-mode-sn2100-cluster.html)[模式下安装](https://docs.netapp.com/zh-cn/ontap-systems-switches/switch-nvidia-sn2100/install-cumulus-mode-sn2100-cluster.html)[Cumulus Linux"](https://docs.netapp.com/zh-cn/ontap-systems-switches/switch-nvidia-sn2100/install-cumulus-mode-sn2100-cluster.html) 或 ["](https://docs.netapp.com/zh-cn/ontap-systems-switches/switch-nvidia-sn2100/install-onie-mode-sn2100-cluster.html)[在](https://docs.netapp.com/zh-cn/ontap-systems-switches/switch-nvidia-sn2100/install-onie-mode-sn2100-cluster.html)[ONIE](https://docs.netapp.com/zh-cn/ontap-systems-switches/switch-nvidia-sn2100/install-onie-mode-sn2100-cluster.html)[模式下安装](https://docs.netapp.com/zh-cn/ontap-systems-switches/switch-nvidia-sn2100/install-onie-mode-sn2100-cluster.html)[Cumulus Linux"](https://docs.netapp.com/zh-cn/ontap-systems-switches/switch-nvidia-sn2100/install-onie-mode-sn2100-cluster.html)。

当交换机运行的是Cumulus Linux或ONIE时、您可以安装Cumulus Linux (CL)操作系统。

6. ["](https://docs.netapp.com/zh-cn/ontap-systems-switches/switch-nvidia-sn2100/install-rcf-sn2100-cluster.html)[安装参考配置文件](https://docs.netapp.com/zh-cn/ontap-systems-switches/switch-nvidia-sn2100/install-rcf-sn2100-cluster.html)[\(Reference Configuration File](https://docs.netapp.com/zh-cn/ontap-systems-switches/switch-nvidia-sn2100/install-rcf-sn2100-cluster.html)[、](https://docs.netapp.com/zh-cn/ontap-systems-switches/switch-nvidia-sn2100/install-rcf-sn2100-cluster.html)[RCF\)](https://docs.netapp.com/zh-cn/ontap-systems-switches/switch-nvidia-sn2100/install-rcf-sn2100-cluster.html)[脚本](https://docs.netapp.com/zh-cn/ontap-systems-switches/switch-nvidia-sn2100/install-rcf-sn2100-cluster.html)["](https://docs.netapp.com/zh-cn/ontap-systems-switches/switch-nvidia-sn2100/install-rcf-sn2100-cluster.html)。

有两个RCF脚本可用于集群和存储应用程序。每个的操作步骤 是相同的。

7. ["](https://docs.netapp.com/zh-cn/ontap-systems-switches/switch-nvidia-sn2100/install-snmpv3-sn2100-cluster.html)[为交换机日志收集配置](https://docs.netapp.com/zh-cn/ontap-systems-switches/switch-nvidia-sn2100/install-snmpv3-sn2100-cluster.html)[SNMPv3"](https://docs.netapp.com/zh-cn/ontap-systems-switches/switch-nvidia-sn2100/install-snmpv3-sn2100-cluster.html)。

此版本支持使用SNMPv3收集交换机日志和使用交换机运行状况监控(SHM)。

这些过程使用网络命令行实用程序(Network Command Line Utility、NCLU)、它是一个命令行界面、可确保所有 用户均可完全访问Cumulus Linux。net命令是用于从终端执行操作的包装实用程序。

#### 追加信息

开始安装或维护之前、请务必查看以下内容:

- ["](#page-3-0)[配置要求](#page-3-0)["](#page-3-0)
- ["](#page-3-1)[组件和部件号](#page-3-1)["](#page-3-1)
- ["](#page-4-0)[所需文档](#page-4-0)["](#page-4-0)
- ["Hardware Universe"](https://hwu.netapp.com) 所有受支持的ONTAP 版本。

### <span id="page-3-0"></span>**NVIDIA SN2100**交换机的配置要求

对于NVIDIA SN2100交换机安装和维护、请务必查看所有配置要求。

#### 安装要求

如果要使用两个以上的节点构建 ONTAP 集群,则需要两个受支持的集群网络交换机。您可以使用其他管理交换 机,这些交换机是可选的。

使用NVIDIA SN2100交换机(X190006)随附的标准支架安装在NVIDIA双/单交换机机柜中。

有关布线准则、请参见 ["](https://docs.netapp.com/zh-cn/ontap-systems-switches/switch-nvidia-sn2100/cabling-considerations-sn2100-cluster.html)[查看布线和配置注意事项](https://docs.netapp.com/zh-cn/ontap-systems-switches/switch-nvidia-sn2100/cabling-considerations-sn2100-cluster.html)["](https://docs.netapp.com/zh-cn/ontap-systems-switches/switch-nvidia-sn2100/cabling-considerations-sn2100-cluster.html)。

#### 支持**ONTAP** 和**Linux**

NVIDIA SN2100交换机是运行Cumulus Linux的10/C5/40/100GbE交换机。交换机支持以下功能:

• ONTAP 9.10.1P3。

SN2100交换机通过不同的交换机对为ONTAP 9.10.1P3中的集群和存储应用程序提供服务。

• Cumulus Linux (CL)操作系统版本。

要从NVIDIA下载SN2100 Cumulus软件、您必须具有登录凭据才能访问NVIDIA的企业支持门户。请参见知 识库文章 ["](https://kb.netapp.com/onprem/Switches/Nvidia/How_To_Register_With_NVIDIA_For_Enterprise_Support_Portal_Access)[如何向](https://kb.netapp.com/onprem/Switches/Nvidia/How_To_Register_With_NVIDIA_For_Enterprise_Support_Portal_Access)[NVIDIA](https://kb.netapp.com/onprem/Switches/Nvidia/How_To_Register_With_NVIDIA_For_Enterprise_Support_Portal_Access)[注册企业支持门户访问](https://kb.netapp.com/onprem/Switches/Nvidia/How_To_Register_With_NVIDIA_For_Enterprise_Support_Portal_Access)["](https://kb.netapp.com/onprem/Switches/Nvidia/How_To_Register_With_NVIDIA_For_Enterprise_Support_Portal_Access)。 有关当前兼容性信息、请参见 ["NVIDIA](https://mysupport.netapp.com/site/info/nvidia-cluster-switch)[以太网交换机](https://mysupport.netapp.com/site/info/nvidia-cluster-switch)["](https://mysupport.netapp.com/site/info/nvidia-cluster-switch) 信 息页面。

• 当交换机运行的是Cumulus Linux或ONIE时、您可以安装Cumulus Linux。

### <span id="page-3-1"></span>**NVIDIA SN2100**交换机的组件和部件号

对于NVIDIA SN2100交换机安装和维护、请务必查看机柜和导轨套件的组件列表和部件 号。

#### 机柜详细信息

使用NVIDIA SN2100交换机(X190006)随附的标准支架安装在NVIDIA双/单交换机机柜中。

#### 导轨套件详细信息

下表列出了SN2100交换机和导轨套件的部件号和问题描述 :

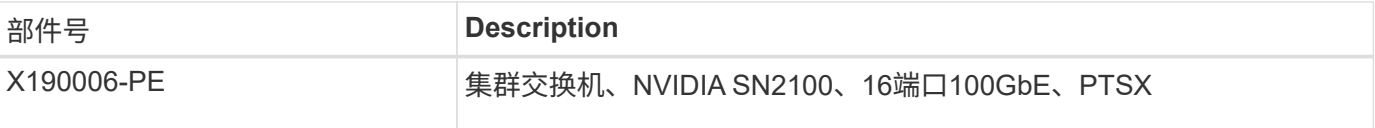

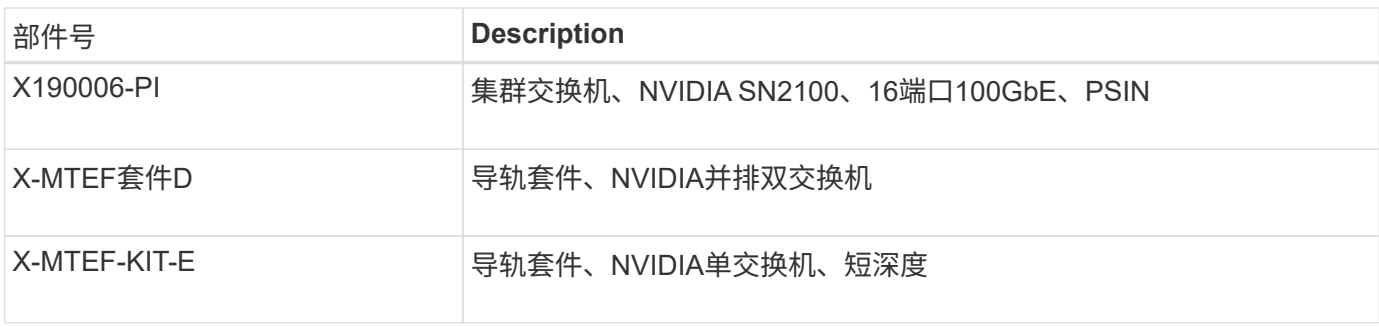

 $\bigodot$ 

有关详细信息、请参见NVIDIA文档 ["](https://docs.nvidia.com/networking/display/sn2000pub/Installation)[安装](https://docs.nvidia.com/networking/display/sn2000pub/Installation)[SN2100](https://docs.nvidia.com/networking/display/sn2000pub/Installation)[交换机和导轨套件](https://docs.nvidia.com/networking/display/sn2000pub/Installation)["](https://docs.nvidia.com/networking/display/sn2000pub/Installation)。

## <span id="page-4-0"></span>**NVIDIA SN2100**交换机的文档要求

对于NVIDIA SN2100交换机安装和维护、请务必查看所有建议的文档。

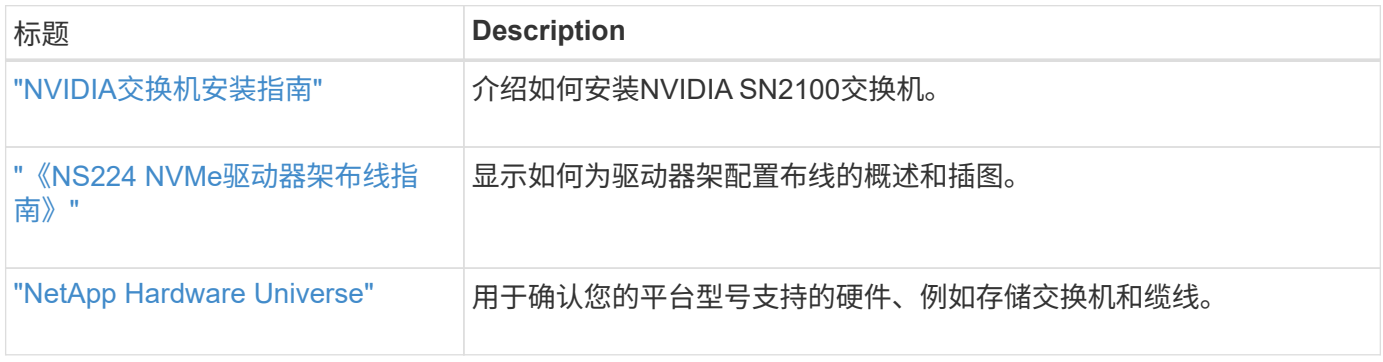

#### 版权信息

版权所有 © 2024 NetApp, Inc.。保留所有权利。中国印刷。未经版权所有者事先书面许可,本文档中受版权保 护的任何部分不得以任何形式或通过任何手段(图片、电子或机械方式,包括影印、录音、录像或存储在电子检 索系统中)进行复制。

从受版权保护的 NetApp 资料派生的软件受以下许可和免责声明的约束:

本软件由 NetApp 按"原样"提供,不含任何明示或暗示担保,包括但不限于适销性以及针对特定用途的适用性的 隐含担保,特此声明不承担任何责任。在任何情况下,对于因使用本软件而以任何方式造成的任何直接性、间接 性、偶然性、特殊性、惩罚性或后果性损失(包括但不限于购买替代商品或服务;使用、数据或利润方面的损失 ;或者业务中断),无论原因如何以及基于何种责任理论,无论出于合同、严格责任或侵权行为(包括疏忽或其 他行为),NetApp 均不承担责任,即使已被告知存在上述损失的可能性。

NetApp 保留在不另行通知的情况下随时对本文档所述的任何产品进行更改的权利。除非 NetApp 以书面形式明 确同意,否则 NetApp 不承担因使用本文档所述产品而产生的任何责任或义务。使用或购买本产品不表示获得 NetApp 的任何专利权、商标权或任何其他知识产权许可。

本手册中描述的产品可能受一项或多项美国专利、外国专利或正在申请的专利的保护。

有限权利说明:政府使用、复制或公开本文档受 DFARS 252.227-7013(2014 年 2 月)和 FAR 52.227-19 (2007 年 12 月)中"技术数据权利 — 非商用"条款第 (b)(3) 条规定的限制条件的约束。

本文档中所含数据与商业产品和/或商业服务(定义见 FAR 2.101)相关,属于 NetApp, Inc. 的专有信息。根据 本协议提供的所有 NetApp 技术数据和计算机软件具有商业性质,并完全由私人出资开发。 美国政府对这些数 据的使用权具有非排他性、全球性、受限且不可撤销的许可,该许可既不可转让,也不可再许可,但仅限在与交 付数据所依据的美国政府合同有关且受合同支持的情况下使用。除本文档规定的情形外,未经 NetApp, Inc. 事先 书面批准,不得使用、披露、复制、修改、操作或显示这些数据。美国政府对国防部的授权仅限于 DFARS 的第 252.227-7015(b)(2014 年 2 月)条款中明确的权利。

商标信息

NetApp、NetApp 标识和 <http://www.netapp.com/TM> 上所列的商标是 NetApp, Inc. 的商标。其他公司和产品名 称可能是其各自所有者的商标。